### JOB SHEET 1-2-3-1

## (U) APPROVING AND CREATING A NEW VERSION IN THE JOB DUTY TASK ANALYSIS (JDTA) TAB

#### A. INTRODUCTION

This sheet will walk you through the steps to approve, create a new version of, and copy and paste JDTA items.

#### B. EQUIPMENT

1. Software a. (U) CPM Training Website

#### C. REFERENCES

None

#### D. SAFETY PRECAUTIONS

None.

E. SELF-TEST QUESTIONS

None.

F. JOB STEPS NOTE: Regarding first 3 steps, if you cannot submit the task due to a known data issue, then select the approve option from the Bulk Action icon. Once the tasks are approved, the option to submit the duty then the job, are available.

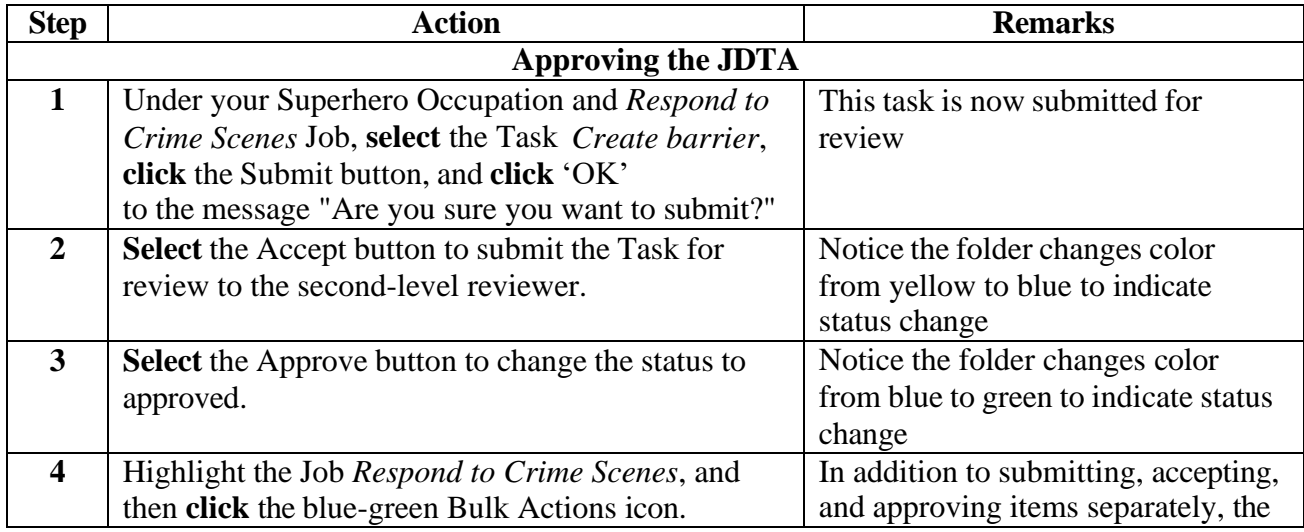

**FOR TRAINING USE ONLY** 1

# **UNCLASSIFIED**

## **UNCLASSIFIED**

# TRAINEE GUIDE

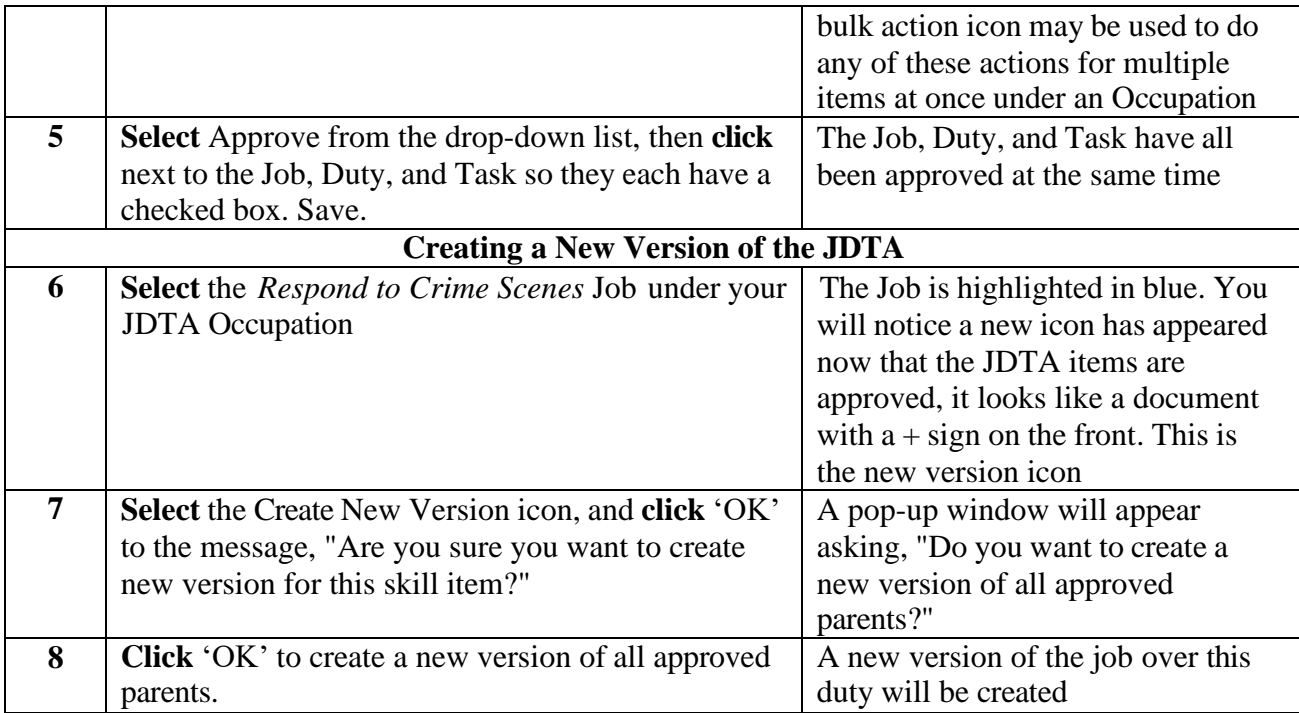